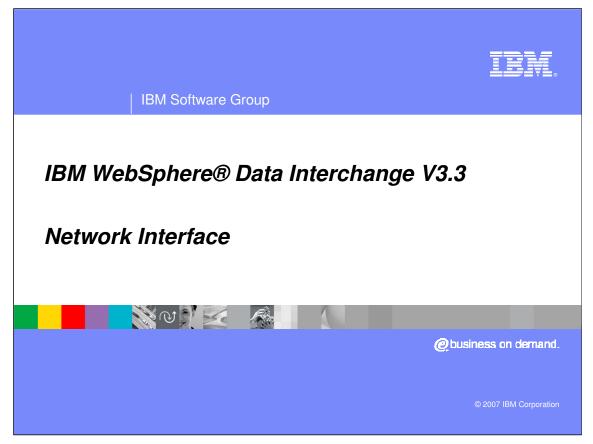

This presentation will describe the WebSphere Data Interchange network interface.

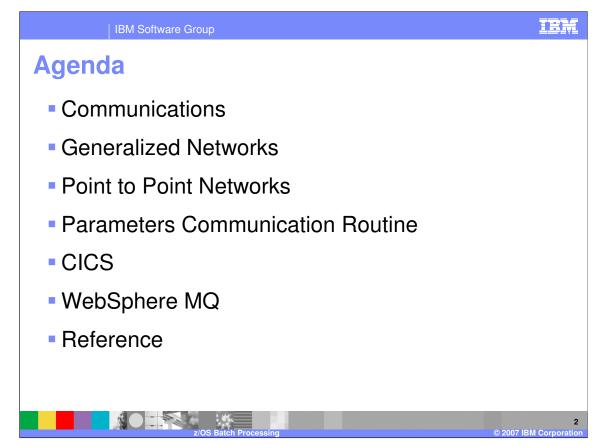

The presentation will describe the network interface for communications.

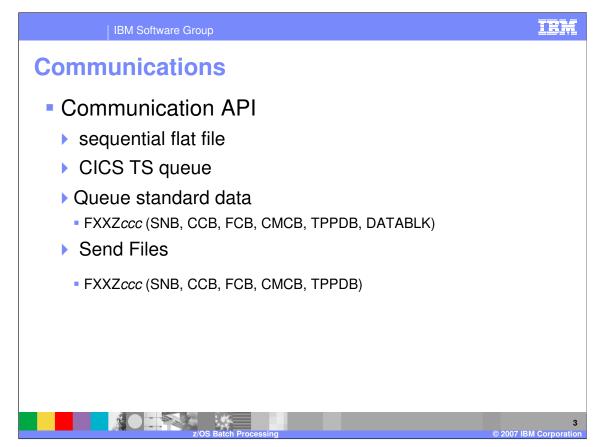

All communication requests by WebSphere Data Interchange or by applications using WebSphere Data Interchange are made through the Communications API. The functions provided in the Communication API enable an application program to send or receive transaction data, files, and messages to and from trading partners. The transaction or file data that is to transmitted is not passed directly through an API parameter. Rather, it is provided indirectly as the name of a sequential flat file that contains the data to be sent or must be used to collect the data that is being received. In CICS, the data to be sent or received is restricted to a TS queue. WebSphere Data Interchange includes support for multiple networks and allows you to write programs to add support for any network that is not supported.

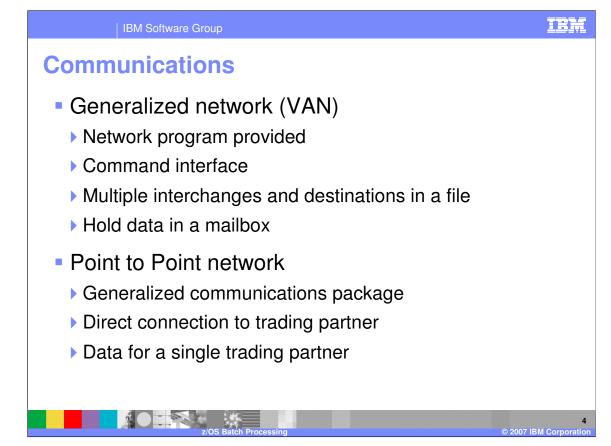

A generalized network consists of a network program provided by the network provider, such as IEBASE from information exchange and DSXMIT2 from the General Electric Information Services Company. There is an interface to the network program where commands are placed in an input file by the requestor and responses are placed in the output file by the network program. WebSphere Data Interchange has no control over this interface since it is defined by the network provider. Generalized networks have the ability to process multiple interchanges in a single file and use information from the interchanges to determine the destination. There is a connection made to the network itself rather than any particular trading partner, holding data in a mailbox until requested by the trading partner.

A point-to-point network consists of a generalized communications package rather than a specific program designed for a particular network. There is a direct connection to the trading partner. Output files contain data for a single trading partner.

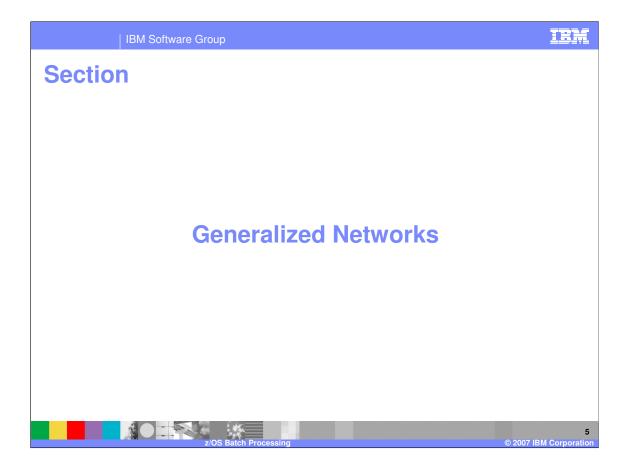

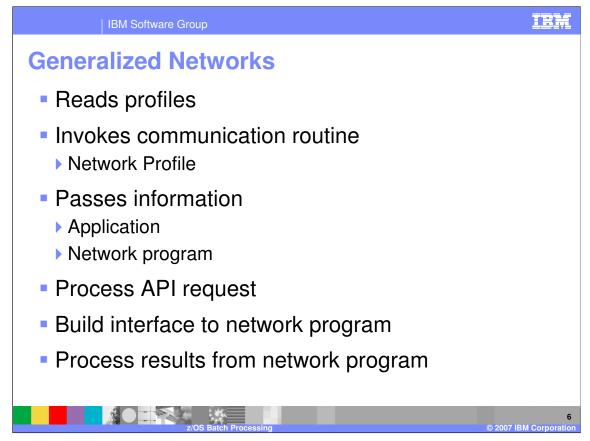

The communications module reads all the necessary profiles and invokes the communications routine defined to handle the network. The name of the communications routine is provided in the Communication routine field of the network profile (NETPROF). The communications routine passes information between the application and the network program and must:

- -Process the API request
- -Build the appropriate interface to the network program
- -Interpret the results from the network program

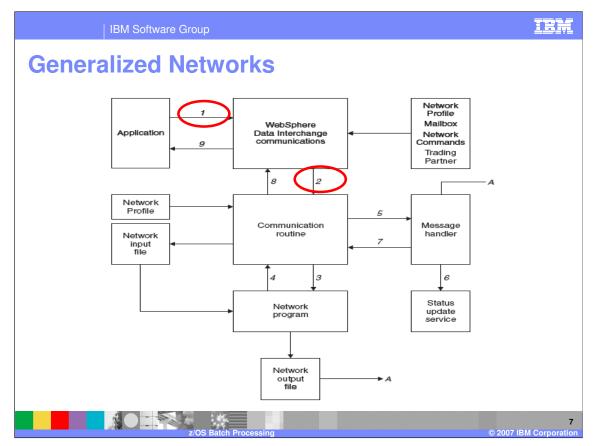

- 1. An application program requests WebSphere Data Interchange communication services through the API. The request retrieves:
- The mailbox (requestor) profile member (REQPROF) identified by the REQID field of the communications control block.
- The trading partner profile member (TPPROF) identified by the TPNICKNM field of the communications control block. This retrieval occurs only if the trading partner data block passed to communications contains blanks.
- The network profile member (NETPROF) identified by the requestor member or by the NETID field in the CCB.
- The functions supported by the network identified in the FSUPPORT member in the network commands profile (NETOP).
- 2. Using the program identified in the Communication rtn field of the network profile member, communications invokes this program as a user exit routine through the language interface routine (FXXZ*ccc*). The communications routine name is a logical name and must be one of the following:
- VANINFC
- VANIINB1
- VANEXPV4
- PTTOPT
- GEISVAN

| File Actions View Window Help                                                                                               | 7 🗙  |
|----------------------------------------------------------------------------------------------------|------|
| File Actions View Window Help                                                                                               | 7) 🔀 |
|                                                                                                    |      |
|                                                                                                    |      |
| 🚯 🖳 📄 🛄 📑 🚱 斗 💠 📬 🚅 🕅 🗤 🔽                                                                                                   |      |
| WD133Server - Network Profile - IINB42                                                                                      |      |
|                                                                                                    |      |
| 12 WDI33Set or - Trading Partner Profil                                                                                     | -    |
|                                                                                                    |      |
| General Company Information Contacts Business IDS ED Communication Routine VANIINB VANIENT V Network Name IBM Information 1 | Ne   |
| Trading Partner Attributes     Network Program     IEBASE                                                                   |      |
| Nidrame DATETEST1 Input File INMSG Input Becord Length 80                                                                   |      |
| Description Envelope File QDATA Envelope Record Length 80                                                                   |      |
| Trading garber Type Adjnowledgement File Qutput File Qutput File                                                            |      |
| C EDI Trading Partner     C Application Trading Partner     Message Text Header     T     Message Handler     INB IMSG      | -    |
| Both Networf WDI33Server (Adapters) - Query: All                                                                            |      |
| Interchange Attributes                                                                                                    |      |
| Qualifier ZZ System Network Security Continuous Receive                                                                     |      |
| ID DATETEST1 Time Zo Mallanes Network Profiles Network Commands                                                             |      |
| Network Information Network Profile Description Network Command Squence Number Lock Updated                                 | •    |
| Network Profile IIINB42 FILEID 1 1 No 7/24/200                                                                              |      |
| Account IIN842 FILEID I 2 No 7/24/200<br>IIN842 FILEID I 3 No 7/24/200<br>IIN842 FILEID I 4 No 7/24/200                     |      |
| Uder ID TIN942 FSUPPORT 1 4 NP 2/2/2005                                                                                     |      |
| 11W8-42 PECVEDI 1 1 No 7/24/20C                                                                                             |      |
| 1110492 RECVEDT 3 2 No 7/24/202                                                                                             |      |
| 630 rows                                                                                                    |      |
| 2) Start ) ショ 国 (2) 金 金 浩 位 姓 m 国 人 ン 国 〇 四 御 (2) (2) (2) (2) (2) (2) (2) (2) (2) (2)                                       |      |
| 2 Address D Go 9/11/2                                                                                                    | 007  |
|                                                                                                    |      |
| Z/OS Batch Processing @ 2007 IBM Corpora                                                                                    | 8    |

WebSphere Data Interchange Client 3.3 Trading partner profile. The Network and Network Commands profiles are located in the Adapters functional area.

| IBM Software Group                                                           |                                                |                                                                                                    |                                                       | IBM                                        |
|------------------------------------------------------------------------------|------------------------------------------------|----------------------------------------------------------------------------------------------------|-------------------------------------------------------|--------------------------------------------|
| Generalized Net                                                              | works                                          |                                                                                                    |                                                       |                                            |
| WebSphere Data Interchange for Multiplatforms V                              | 3.3 - WDI3-Server (Adapt                       | ers) - Query: All                                                                                                    |                                                       | _ 8 🔀                                      |
| File Actions View Window Help                                                |                                                | System<br>WDI33Server                                                                                                    |                                                       |                                            |
|                                                                              | WDI33Server - Network                          |                                                                                                    |                                                       |                                            |
| WDI33Sever - Trading Partner Profil                                          | neral Comments                                 |                                                                                                    |                                                       |                                            |
| General Company Information Contacts Business IDs ED                         | Network ID                                     | IINB42<br>VANIINB1                                                                                                    | Description<br>Network Name                           | IBM Information Ne                         |
| Trading Partner Attributes Nickname DATETEST1 Description                    | Network Program<br>Input File<br>Envelope File | IEBASE  INMSG QDATA                                                                                                    | Input <u>R</u> ecord Length<br>Envelope Record Length | 80                                         |
| Trading Partner Type  Trading Partner  Application Trading Partner           | Adgnowledgement File<br>Message Text Header    | T                                                                                                    | Output File<br>Message Handler                        |                                            |
| C Both Interchange Attributes Qualifier ZZ                                   | Network Parameters                             | DI33Server (Adapters) - Query: A<br>B B Q B C D<br>work Security Queue Profile                                                                                                    |                                                       |                                            |
| ID DATETEST 1 Network Information Network Profile IIN842                     | Time Zone Mail                                 | Network Profile<br>boxes Network Profile<br>Ialibox Name Description Network Profile<br>DF_IN Mailbox ADF<br>TEST IIN642                                                                                                    | Network Commands                                      |                                            |
|                                                                              |                                                | YCL2WDI         Receive         CYCLONE           IEDIIN         IN_201           IEDIUT         IN_3ML           DMUN         IN_3ML           DMUN         IN_2DI           DI_IN         Malbox           DI_OUT         Malbox           EDI_OUT         IN_FEDI | IBM1 DD5T5T1REQ                                       | E                                          |
| 20 rows<br>3 start<br>3 @ \$ @ \$ @ \$ @ \$ \$ \$ \$ \$ \$ \$ \$ \$ \$ \$ \$ | ] 🛛 🔨 🏕 🖪 오 📼 (                                | 9 69                                                                                                    | EN 😨                                                  | 4:13 PM<br>4:13 PM<br>Tuesday<br>9/11/2007 |
|                                                                              | Batch Processing                               |                                                                                                    |                                                       | 9<br>© 2007 IBM Corporation                |

WebSphere Data Interchange Client 3.3 Trading partner profile. The Network and Mailboxes or Requestor profiles are located in the Adapters functional area.

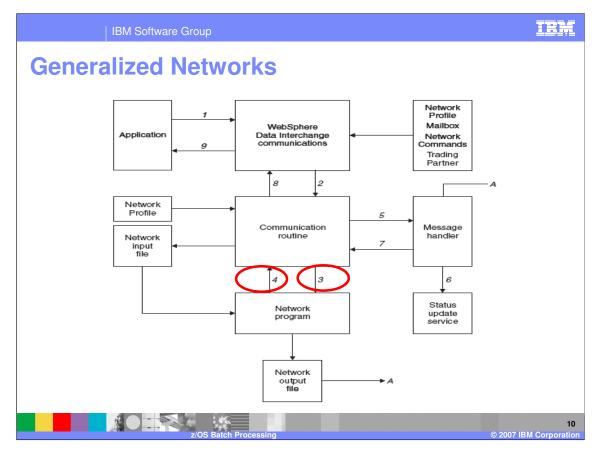

- 3. The communication routines has control. Communications routines are driven by the function requested (send, receive, or cancel) and by the network command specified in the NETOP field of the communications control block. The 8-byte network ID and the 8-byte network command are concatenated and used as a partial key to retrieve all matching entries from the Network Commands profile (NETOP). Network Commands members contain instructions for building commands, which are literal values combined with data from the other control blocks and profile members. The commands are written to a file as specified by the Network input file field from the network profile.
- 4. This is a synchronous operation where the communication routine waits until the network program is finished. When that program returns control, it is assumed that the operation is completed or that the network program is responsible for making sure the operation completes.

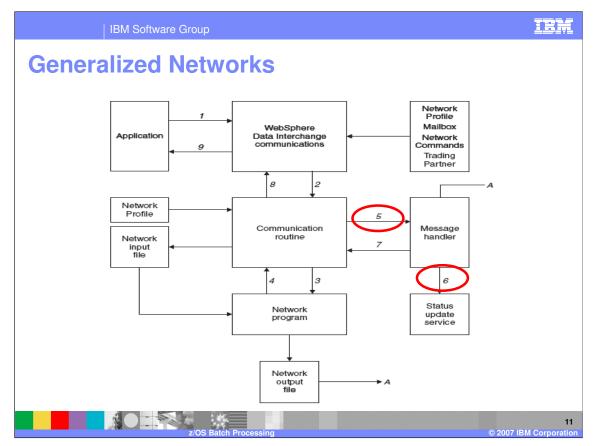

- 5. If sending transaction data is requested, the communication routine updates the status in the Document Store of each interchange in the file based on the return code from the network program.
- 6. If the network output file contains status information about previously sent data, the message handler should use the status update service to update the status information in the Document Store.

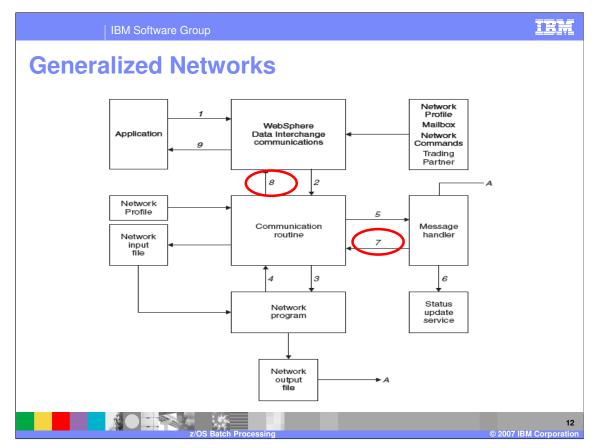

- 7. If the network output file indicates that data has been received, the message handler should set the FILERCVD field in the communications control block to Y and put the account number and user ID of the trading partner sending the data into the trading partner data block.
- 8. The communication routine uses a reverse lookup on the trading partner profile members to locate the entry belonging to the returned account number and user ID. The trading partner nickname is returned to the application program so that it knows data was received and from what trading partner. If any errors were encountered, the communication routine writes an entry to the event log indicating the type of error that occurred.

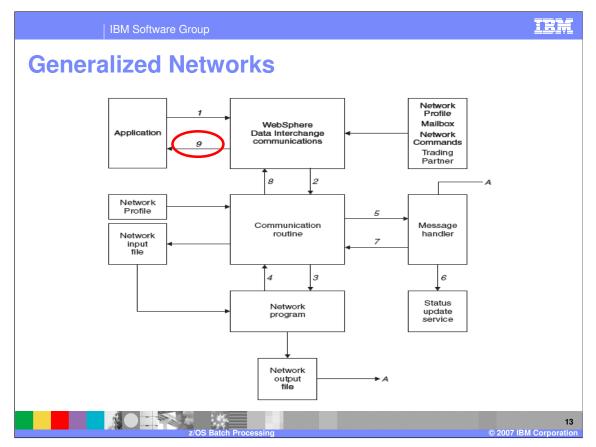

9. The application regains control with the results of the operation indicated by the ZCCBRC and ZCCBERC fields of the CCB.

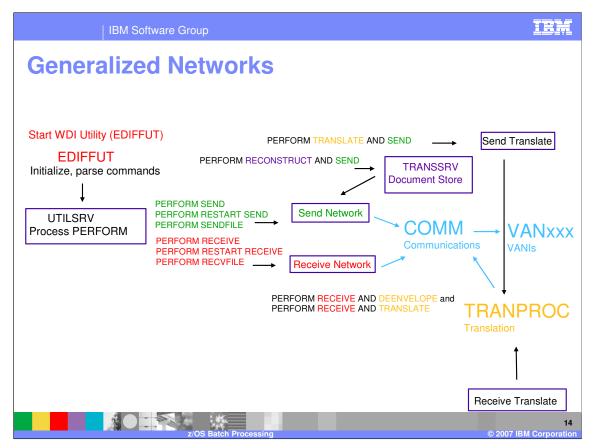

When a communication request is identified via a WebSphere Data Interchange Utility PERFORM command. The Utility uses the communication API to process the request.

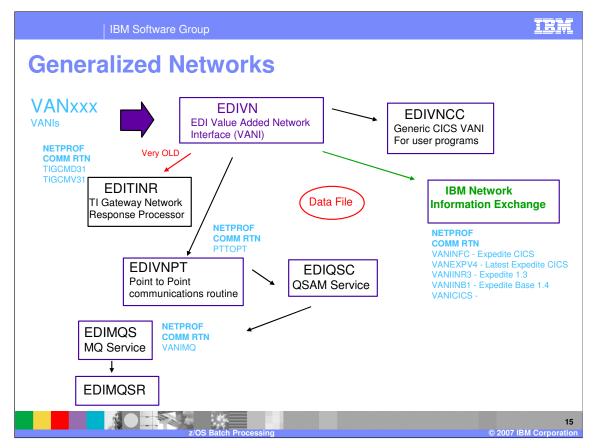

These are the communication routines provided by WebSphere Data Interchange.

| WebSphere Data Inte<br>File Actions Edit Navigate | -                    | tforms V3.3 - WDI33Se                   | rver - Network Pr   | ofile - IINB42        |                                                    |            | [_][]× |
|---------------------------------------------------|----------------------|-----------------------------------------|---------------------|-----------------------|----------------------------------------------------|------------|--------|
|                                                   |                      | 3 🕑 === 🛃                               |                     | System<br>WDI33Server | - 2                                                |            |        |
| WDI33Server - Netw                                |                      |                                         | ,                   |                       |                                                    |            |        |
|                                                   |                      |                                         |                     |                       |                                                    |            |        |
| General Comments                                  |                      |                                         |                     |                       | <b></b>                                            |            |        |
| Network                                           | IINB42               | Desc                                    | iption              |                       |                                                    |            |        |
| Communication Routine                             | VANIINB1             |                                         | ork Name            | IBM Infor             | mation Ne                                          |            |        |
| Network Program                                   | VANICICS<br>VANIINB1 |                                         |                     | ,                     |                                                    |            |        |
| Input File                                        | VANIMQ<br>VANINEC    | Input                                   | Record Length       | 80                    |                                                    |            |        |
| Envelope File                                     | QDATA                | Envel                                   | ope Record Length   | 80                    |                                                    |            |        |
| Acknowledgement File                              |                      | Qutp                                    | ut File             | OUTMSG                |                                                    |            |        |
| Message Text Header                               | Т                    | Mess                                    | age <u>H</u> andler | INB 1MSG              | Update     awinte                                  | ed User ID |        |
| Network Sequence                                  | 00003                | Syste                                   | m Le <u>v</u> el    |                       | 1 awinte<br>1 awinte                               | rs         |        |
| Network Parameters                                |                      |                                         |                     |                       | 1 awinte<br>awinte                                 | rs         |        |
| System Type                                       |                      |                                         |                     | -                     | awinte<br>1 awinte                                 | rs         |        |
| Time Zone                                         | Greenwich            | mean time - (GMT)                       |                     | -                     | 1 awinte                                           | rs         |        |
|                                                   | 1                    |                                         |                     |                       | <ul> <li>■ 1 awinte</li> <li>■ 1 awinte</li> </ul> | rs         |        |
|                                                   | 1                    |                                         |                     |                       | awinte     awinte                                  | rs         |        |
|                                                   | JOHNH<br>MQSAMP      | demo850clr<br>Sample MQSeries           | VANIMQ              |                       | 07 4:53:32 PM awinte<br>07 8:37:53 AM awinte       |            |        |
|                                                   | TPI<br>WMOI          | Network WMQ w/TPI<br>Network WMQ w/RFH2 | VANIMQ              | No 2/20/20            | 07 8:37:53 AM awinte<br>07 8:37:53 AM awinte       | rs         |        |
|                                                   | XML                  | Network MQSeries                        | VANIMQ              |                       | 07 8:37:53 AM awinte<br>07 8:37:53 AM awinte       |            |        |

The communications routine to be used is a selectable field in the Client Network Profile. The message handler program is identified in the Message handler field of the network profile. The message handler is architecturally the same as a user exit and, therefore, has the same language and linkage edit considerations as user exits. The value in the Message handler field is the logical name for the exit. The physical load module name and the implementation language for the message handler are defined in the user program information profile (User Exits). An User Exit entry is not needed for the network profile entries that are distributed by WebSphere Data Interchange as these programs are defined in internal WebSphere Data Interchange tables.

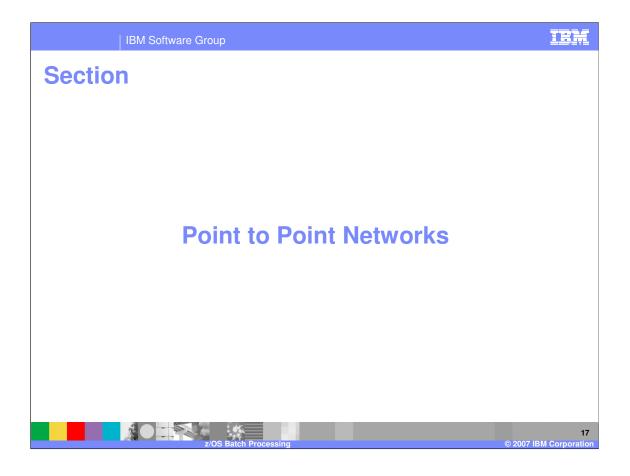

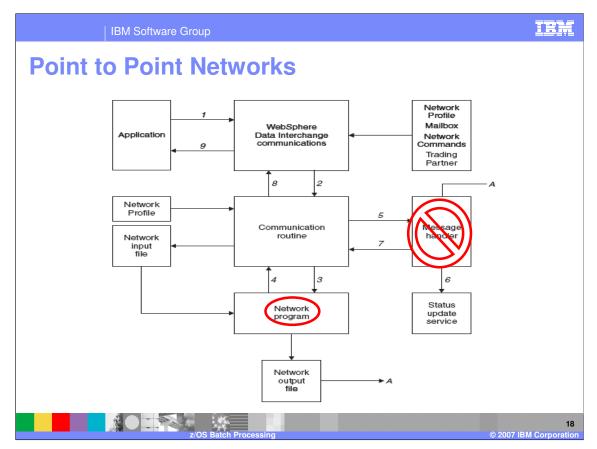

The flow for a point-to-point network is similar to the flow for the generalized network. with the following exceptions:

- 1. The network program is called as a WebSphere Data Interchange exit rather than using an z/OS ATTACH. You must define the program in the User Exits (ADAMCTL) profile and write the program in a language supported by WebSphere Data Interchange. The parameters passed to the point-to-point network program are the same as those passed to the communications routine.
- 2. The network program receives the same parameters as the communications routine (a programming interface rather than a file interface).
- 3. There is no message handler for a point-to-point network. The network program is responsible for processing the requests and for processing the results expected by the API.

| IBN                           | I Software Group                      |              |                                |                                    | IBM                                                                                                    |
|-------------------------------|---------------------------------------|--------------|--------------------------------|------------------------------------|----------------------------------------------------------------------------------------------------|
| Point to I                    | Point Net                             | WC           | orks                           |                                    |                                                                                                    |
| WebSphere Data Interch        | nange for Multiplatforms V3.3 - \     | VDI33Se      | rver - User Exit Profile - EDI | IRFH2                              | _ 7 🗙                                                                                                    |
| File Actions Edit Navigate Vi |                                       |              |                                |                                    |                                                                                                    |
|                               | - 🌒 🖿 🛑                               | H= 👘         | System                         | er 🔽 🕜                             |                                                                                                    |
|                               |                                       |              | 1                              |                                    |                                                                                                    |
| <i></i>                       |                                       |              |                                |                                    |                                                                                                    |
| 11 WDI33Server (Pr            | ocessing) - Query: All                |              |                                | یا                                 |                                                                                                    |
|                               | Profiles User Exits Event Destination | - 01 [4      |                                |                                    |                                                                                                    |
| Exit Name                     | Description                           | Exit 1       | WDI33Server - User Exit        |                                    |                                                                                                    |
| EDIRFH2<br>IBMIIN             | Network program for WDI RFH2          | Send         |                                |                                    |                                                                                                    |
| LOGEDI                        |                                       | Send         | Exit Name                      | EDIRFH2                            |                                                                                                    |
|                               |                                       |              | Description                    | Network program for WDI RFH2       |                                                                                                    |
|                               |                                       | _            | Program Language               | C/C++ •                            |                                                                                                    |
|                               |                                       |              | Load Module                    | EDIRFH2                            |                                                                                                    |
|                               |                                       |              | Use Exit For                   |                                    | =                                                                                                    |
|                               |                                       |              | Field Exit                     | Envelope                           |                                                                                                    |
|                               |                                       | _            | Pre-Translation     Network    | Post-Translation     Communication |                                                                                                    |
| <                             |                                       |              | Message Handler                | T Monitor                          |                                                                                                    |
| 1                             |                                       |              | Authentication                 | Encryption                         |                                                                                                    |
|                               |                                       |              | Filtering                      | Compression                        |                                                                                                    |
|                               |                                       |              | <u>  </u>                      |                                    |                                                                                                    |
|                               |                                       |              |                                |                                    |                                                                                                    |
|                               |                                       |              |                                |                                    |                                                                                                    |
| Ready                         |                                       |              |                                |                                    |                                                                                                    |
|                               | ) 🗨 🎰 🏨 📇 💟 😥 🐨 🖾                     | <b>√ ≈</b> [ | I 📀 🖬 🛃 🕑                      | EN 😨                               | 📑 🔊 🛃 🚮 10:21 AM                                                                                                    |
| 3 🔿 W                         |                                       |              |                                | Address So                         | Image: Wednesday         Image: Wednesday           Image: Wednesday         Image: Wednesday           Image: Wednesday |
|                               |                                       |              |                                |                                    |                                                                                                    |
|                               | z/OS Batch                            |              |                                |                                    | © 2007 IBM Corporation                                                                                                    |

User exit profiles are located in the Client Processing functional area. A User Exit profile contains information defining a user program or exit routine to WebSphere Data Interchange. User Exit profiles can be viewed and changed using the editor.

There are two formats of the User Exit Editor - one supports Data Transformation Exits and the other supports Send or Receive Exits. **Data Transformation Exits** are currently used in Data Transformation Maps, Validation Maps and Functional Acknowledgement Maps. The other type of exit, known as **Send or Receive Exits**, are used in Send Maps, Receive Maps, network communications, network security, pre-translation, and post-translation.

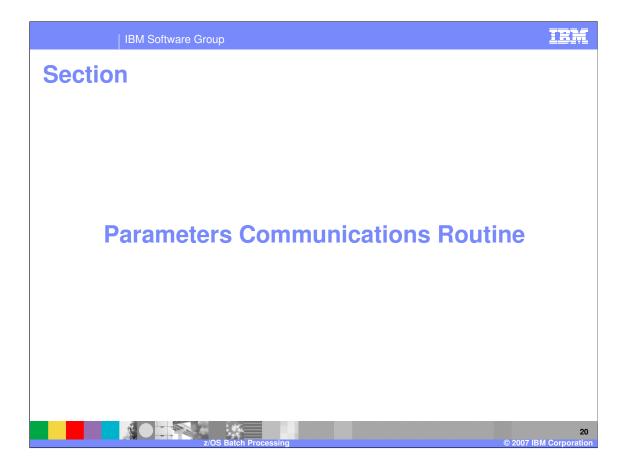

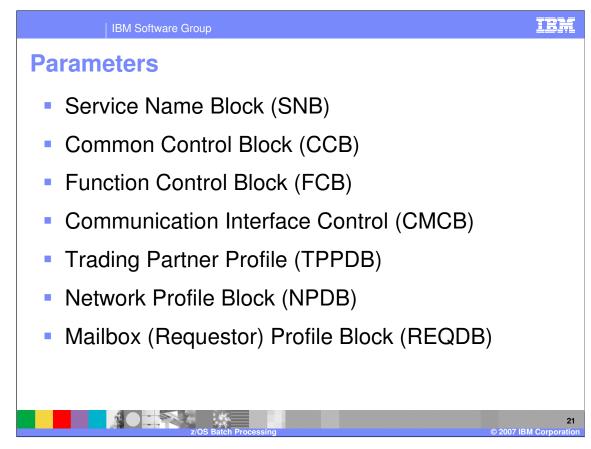

Communications invokes the communications routine to process each request from an application that requires network activity, such as requests to send or receive transactions. Your application program supplies the required values before calling communication. The data supplied by the application is combined with information from the profiles, and the parameters listed below are passed to the communications routine. For point-to-point networks (Communication routine has a value of **PTTOPT**), these same parameters are sent to the network program.

|                             |                  |                      | <b>()</b> + | Syste<br>WDI                                 | m<br>33FVT 💌 | 2 | _        |  |
|-----------------------------|------------------|----------------------|-------------|----------------------------------------------|--------------|---|----------|--|
| WDI33FVT (Adapters)         | - Query: All     |                      |             |                                              |              |   |          |  |
|                             |                  |                      |             |                                              |              |   |          |  |
| Mailboxes Network Profiles  | Network Commands | Network Security 🛛 Q | ueue P      | rofiles   Continuous Rece                    | tive         |   |          |  |
| Network Profile Description |                  |                      |             |                                              |              |   |          |  |
| IINB41<br>IINB41            | CANCEL           | 6 7<br>7 1           | No          | 9/10/2007 7:47:23 PM<br>9/10/2007 7:47:23 PM |              |   |          |  |
| IINB41<br>IINB41            | FILEID           | 1 1                  | No          | 9/10/2007 7:47:23 PM                         |              |   |          |  |
| IINB41                      | FILEID           | 1 2                  | No          | 9/10/2007 7:47:23 PM                         | RPOPE        |   |          |  |
| IINB41                      | FILEID           | 1 3                  | No          | 9/10/2007 7:47:23 PM                         | RPOPE        |   |          |  |
| IINB41<br>IINB41            | FILEID           | 1 4                  | No          | 9/10/2007 7:47:23 PM                         | RPOPE        |   |          |  |
| IINB41<br>IINB41            | FSUPPORT         | 1 4                  | No          | 9/10/2007 7:47:23 PM<br>9/10/2007 7:47:23 PM | RPOPE        |   |          |  |
| IINB41                      | RECVEDI          | 1 1                  | No          | 9/10/2007 7:47:23 PM                         | RPOPE        |   |          |  |
| IINB41                      | RECVEDI          | 3 1                  | No          | 9/10/2007 7:47:23 PM                         | RPOPE        |   |          |  |
| IINB41                      | RECVEDI          | 3 2                  | No          | 9/10/2007 7:47:23 PM                         | RPOPE        |   |          |  |
| IINB41                      | RECVEDI          | 4 1                  | No          | 9/10/2007 7:47:23 PM                         | RPOPE        |   |          |  |
| IINB41<br>IINB41            | RECVEDI          | 5 1<br>5 2           | No<br>No    | 9/10/2007 7:47:23 PM<br>9/10/2007 7:47:23 PM | RPOPE        |   |          |  |
| IINB41                      | RECVEDI          | 5 3                  | No          | 9/10/2007 7:47:23 PM                         | RPOPE        |   |          |  |
| IINB41                      | RECVEDI          | 5 4                  | No          | 9/10/2007 7:47:23 PM                         | RPOPE        |   |          |  |
| IINB41                      | RECVEDI          | 5 5                  | No          | 9/10/2007 7:47:23 PM                         |              |   |          |  |
| IINB41                      | RECVEDI          | 5 6                  | No          |                                              |              |   |          |  |
| IINB41                      | RECVEDI          | 5 7                  | No          | 9/10/2007 7:47:23 PM                         | RPOPE        |   | <b>M</b> |  |
| 5                           |                  |                      |             |                                              |              |   |          |  |

A communications routine (such as VANIINB1) uses a network commands profile to build command records that it places in a network input file (such as INMSG). The information needed to build the command records is in the control blocks passed to the communication routine. Entries in the network commands profile tell the communication routine what data from the control blocks should be used in building the commands for the network program.

|             | IBM Software Group                       | 0                                                                 | IBM            |
|-------------|------------------------------------------|-------------------------------------------------------------------|----------------|
| Netwo       | ork Comma                                | ands                                                              |                |
| WebSphere   | Data Interchange for Multiplatforms      | V3.3 - WDI33FVT - Network Command Profile - IINB41 RECVEDI 5 2    |                |
|             | Navigate View Window Help                |                                                                   |                |
|             | 1 🖬 🛋 🖿 🖾 🤇                              | VDI33FVT V                                                        |                |
|             |                                          |                                                                   |                |
|             |                                          |                                                                   |                |
| III WDI33FV | T (Adapters) - Query: All                |                                                                   |                |
| 2 2 3       |                                          |                                                                   |                |
|             |                                          |                                                                   |                |
| Mailboxes   | Network Profiles Network Commands Netwo  | ork Security Queue Profiles Continuous Receive                    |                |
| Network     | Profile Description Network Command Sequ | 🔐 🖉 WDI33FVT - Network Command Profile - IINB41 RECVEDI 5 2 📃 🗔 🔀 |                |
| IINB41      | CANCEL                                   |                                                                   | 1              |
| IINB41      | CANCEL                                   |                                                                   |                |
| IINB41      | FILEID                                   |                                                                   |                |
| IINB41      | FILEID                                   | General                                                           |                |
| IINB41      | FILEID                                   |                                                                   |                |
| IINB41      | FILEID                                   |                                                                   |                |
| IINB41      | FSUPPORT                                 | Network Profile IIINB41 V                                         |                |
| IINB41      | FSUPPORT                                 |                                                                   |                |
| IINB41      | RECVEDI                                  | Network Command RECVEDI                                           |                |
| IINB41      | RECVEDI                                  |                                                                   |                |
| IINB41      | RECVEDI                                  | Sequence 5.2                                                      |                |
| IINB41      | RECVEDI                                  | Description                                                       |                |
| IINB41      | RECVEDI                                  | Description                                                       |                |
| IINB41      | RECVEDI                                  | Data Source                                                       |                |
| IINB41      | RECVEDI                                  |                                                                   |                |
| IINB41      | RECVEDI                                  | Block Name EDICMCB  Block Position 91                             |                |
| IINB41      | RECVEDI                                  |                                                                   |                |
| IINB41      | RECVEDI                                  | Literal Value EDICMCB.ename -> MSGUCLS                            |                |
| IINB41      | RECVEDI                                  |                                                                   |                |
| , India     |                                          |                                                                   |                |
|             |                                          | Move Data to                                                      |                |
|             |                                          | Line 5 Position * Length 8                                        |                |
|             |                                          |                                                                   |                |
|             |                                          |                                                                   |                |
|             |                                          |                                                                   |                |
|             |                                          |                                                                   | 1              |
|             |                                          |                                                                   |                |
|             |                                          |                                                                   |                |
|             |                                          |                                                                   |                |
|             |                                          |                                                                   |                |
|             |                                          |                                                                   |                |
| Ready       |                                          |                                                                   |                |
| Reduy       |                                          |                                                                   | 1 1            |
| 🛃 start     | ) 🥥 🛸 🗐 🔾 🚳 🕀 🛗 💟 💔 I                    | 🐨 🖾 🔩 🕑 🚥 🔀 🕑 👘 👘 😥                                               | 10:34 AM       |
| Start       | , 🐷 🖙 📖 🛰 🚾 🚾 🚾 🚾 12 1                   |                                                                   | Wednesday      |
|             | 2 🗠 😐 -                                  | Address Go                                                        |                |
|             |                                          | V Address So O V                                                  | 9/12/2007      |
|             |                                          |                                                                   |                |
|             |                                          |                                                                   |                |
|             |                                          |                                                                   |                |
|             |                                          |                                                                   | 23             |
|             |                                          |                                                                   | 1 Companyation |
|             | z/05                                     | Batch Processing © 2007 IB                                        | M Corporation  |

Each member of the profile provides data for a particular field in a command record. The command record field is defined by the SEQUENCE, POSITION, and LENGTH fields of the Network Commands (NETOP) profile member. The data for the command record field can either be a literal value (**LITERAL VALUE**) or it can be a value from one of the WebSphere Data Interchange control blocks (BLOCK NAME or BLOCK POSITION).

|                   | IBM Software G           | roup                                                             | ibm            |
|-------------------|--------------------------|------------------------------------------------------------------|----------------|
| Networ            | k Comr                   | mands                                                            |                |
| WebSphere Data In | terchange for Multiplati | orms V3.3 - WDI33FVT - Network Command Profile - IINB41 FSUPPORT | _ 7 🗙          |
|                   | te View Window Help      |                                                                  |                |
|                   |                          | System                                                           |                |
|                   |                          |                                                                  |                |
| III WDI33FVT (Ada | ipters) - Query: All     |                                                                  |                |
| 20 10 10          |                          | WDI33FVT - Network Command Profile - IINB41 FSUPPORT             |                |
| Mailboxes Network | Profiles Network Comma   |                                                                  |                |
| Network Profile   | Description Network Com  | General                                                          |                |
| IINB41<br>IINB41  | CANCEL<br>CANCEL         | Network Profile                                                  |                |
| IINB41<br>IINB41  | FILEID                   | Network Command FSUPPORT                                         |                |
| IINB41            | FILEID                   |                                                                  |                |
| IINB41<br>IINB41  | FILEID                   | Sequence                                                         |                |
| IINB41            | FSUPPORT                 | Description                                                      |                |
| IINB41<br>IINB41  | RECVEDI                  | Data Source                                                      |                |
| IINB41            | RECVEDI                  | Block Name Block Position                                        |                |
| IINB41            | RECVEDI                  |                                                                  |                |
| IINB41<br>IINB41  | RECVEDI                  | Literal Value YYYYYNNYYYYYNN                                     |                |
| IINB41            | RECVEDI                  | Num Data ta                                                      |                |
| IINB41<br>IINB41  | RECVEDI                  | Move Data to                                                     |                |
| IINB41            | RECVEDI                  | Line Position Length                                             |                |
| IINB41            | RECVEDI                  |                                                                  |                |
|                   |                          |                                                                  |                |
|                   |                          |                                                                  |                |
|                   |                          |                                                                  |                |
|                   |                          |                                                                  |                |
|                   |                          |                                                                  |                |
|                   |                          |                                                                  |                |
|                   |                          |                                                                  |                |
|                   |                          |                                                                  |                |
| Ready             |                          |                                                                  |                |
| 🛃 start 🌒 🗄 🥭     | 🗩 🧾 📿 🏩 🏦 💆              | ) 😥 🚾 🖂 💊 📴 📀 🚥 🕮 🕲 👘 👘 👘 👔                                      | 10:36 AM       |
|                   |                          |                                                                  | 8 Wednesday    |
| 2 Lee             |                          | V Address Go 🥑 😡                                                 | 9/12/2007      |
|                   |                          |                                                                  |                |
|                   | 1 S                      |                                                                  | 24             |
|                   |                          |                                                                  |                |
|                   |                          | z/OS Batch Processing © 2007                                     | BM Corporation |

Communications determines the support provided by a network before calling the communications routine for the network. It does this by reading the network commands profile using the key network id and network command FSUPPORT. The literal in the command field value (**LITERAL VALUE**) of the member indicates which functions are supported. The first byte corresponds to FQUEUED; the second byte corresponds to FMSGS, and so on. Values entered in the FSUPPORT member must be in uppercase.

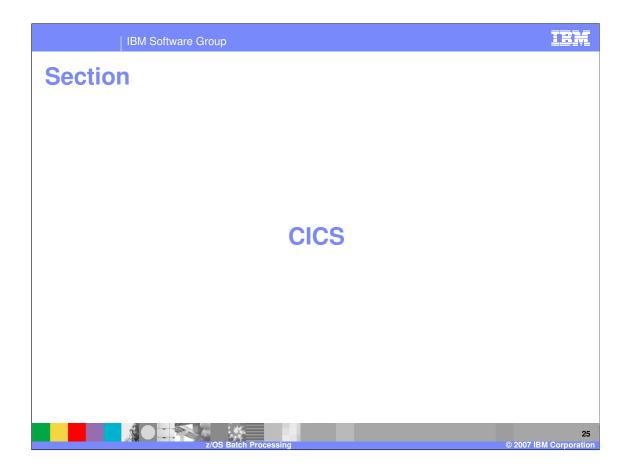

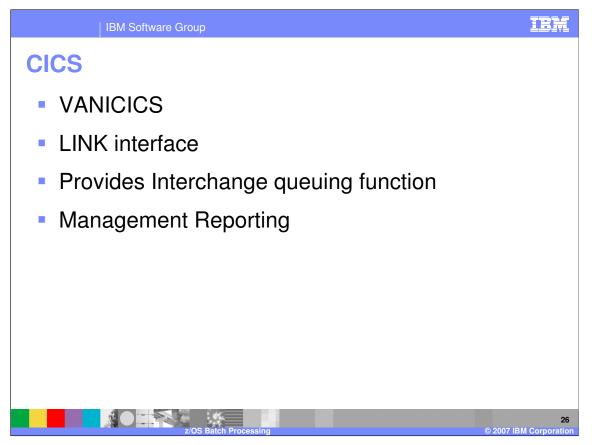

A special communications routine for the CICS environment (logical name VANICICS) uses a LINK interface to pass control to the network program and the message handler. If you do not plan to use GXS Expedite/CICS to communicate with trading partners, this special communications routine meet your needs. VANICICS also provides the interchange queuing function. Whenever an interchange is generated through an ENVELOPE function, the translator indirectly invokes the associated communication routine to write the interchange to the appropriate TS queue. Management reporting functions are also provided. Whenever an EDI data receive occurs, VANICICS invokes management reporting to update the appropriate statistics.

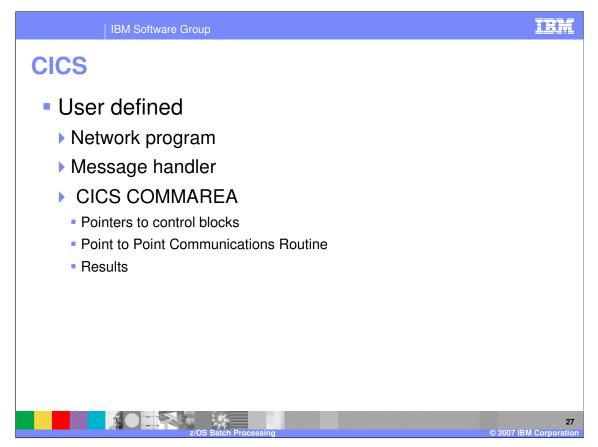

You can provide your own network program and message handler with a CICS interface. VANICICS passes control information to the network program and message handler by way of the CICS COMMAREA. The network program you supply receives control information via the CICS COMMAREA.

The COMMAREA is made up of a set of 4-byte addresses pointing to control blocks. These control blocks contain all the critical information your program requires to process the request. While most of the communication routines in WebSphere Data Interchange use the network commands profile member, VANICICS does not. The interface to your network program is similar to the z/OS point-to-point communication routine. Control blocks with critical information are passed to the program instead of the command being built in the COMMAREA. This method of passing control blocks gives your program greater flexibility

Your program is expected to overwrite the COMMAREA with the resulting information, and VANCICS will log errors if your program determines the execution was unsuccessful.

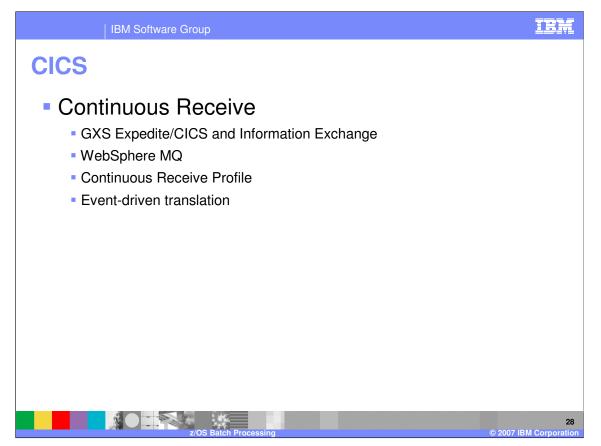

The continuous receive facility was designed to work with GXS Expedite/CICS and Information Exchange, but it can be used with user-written applications. The intent of this interface is to house WebSphere Data Interchange processing information in the continuous receive profile, away from the receiving application's logic. The user-supplied receive application does not need to be concerned with the WebSphere Data Interchange processing that should be performed. This information is contained in the continuous receive profile member. It provides options and parameters used when you initiate *event-driven translation* using WebSphere Data Interchange/CICS and either GXS Expedite/CICS, WebSphere MQ, or your own user written communication routines. You can automate the process of receiving and processing documents sent to your mailbox or a message queue by trading partners.

| IBM Software Group                                                                                                    | 1          |
|----------------------------------------------------------------------------------------------------|------------|
| CICS                                                                                                    |            |
| WebSphere Data Interchange for Multiplatforms V3.3 - WDI33FVT - Continuous Receive Profile - <untiled>       File     Actions     Edit     Navigate     View     Window     Help       Image: Image: Image</untiled>                                              |            |
| III WDI33FVT (Adapters) - Query: All       Image of the delimited of the second second se |            |
| Continuous Receive ID D       WDI33FVT - Continuous Receive Profile - <untitled>         MG6STD1X<br/>PATCON11<br/>RCVMQ8RVPRO       de<br/>Control Information - Input and Output:       Data Transformation - Coptons       Process Network Addrowledgements       Deenvelope       Deenvelope         Data Transformation - Input and Output:       Data Transformation - Coptons       Process Network Addrowledgements       Deenvelope       Deenvelope         Control Information       Process Network Addrowledgements       Deenvelope       Deenvelope       Deenvelope         Velocation       What type of Continuous Receive ID       Active       Escription         Select the Processing, then Save to enable the appropriate tab.       C Perform Data Transformation       Process Network Addrowledgements         C Execute a Response Application Only       C Receive From a Message Queue and Process Via a Service Profile       Process Via a Service Profile         C Perceive A Response Application Only       C Receive Profile       Service Profile         C Perceive Browned Application Only       C Receive Profile       Process Via a Service Profile         C Pervelope and Translate Using a Receive Map       C Deenvelope Only       Deenvelope Only</untitled>                                                                                                    |            |
| Ready                                                                                                    |            |
| z/OS Batch Processing © 2007 IBM Corporat                                                                                                    | 29<br>tion |

The Continuous Receive profile is located in the Client Adapters functional area. The Continuous Receive profile allows you to specify selection criteria when using GXS Expedite/CICS. Selection criteria is not used when using WebSphere MQ with continuous receive. If using another network with continuous receive, use of selection criteria is dependent on the other network. By defining selection criteria, you can set up multiple continuous receive sessions to receive and process documents from specific trading partners and specific document types. You can also set up a Continuous Receive profile that will cause only network acknowledgements to be received and processed.

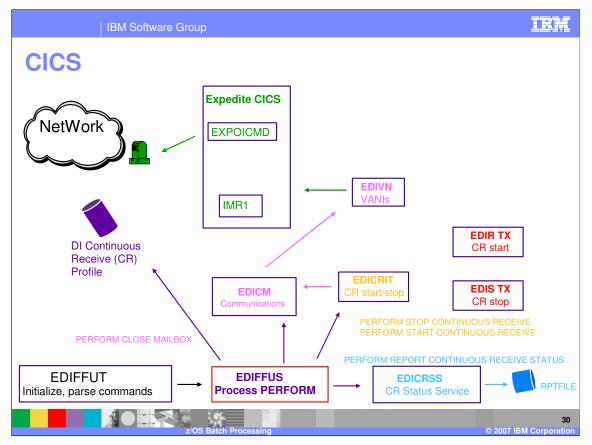

The continuous receive facility of WebSphere Data Interchange provides two CICS terminal transactions: EDIR to start a continuous receive session, and EDIS to stop a continuous receive session. These two CICS transactions can be used at any time and are complemented by the WebSphere Data Interchange Utility commands START CONTINUOUS RECEIVE and STOP CONTINUOUS RECEIVE. Also, the WebSphere Data Interchange Utility provides the REPORT CONTINUOUS RECEIVE STATUS command for reporting the statuses of your continuous receives.

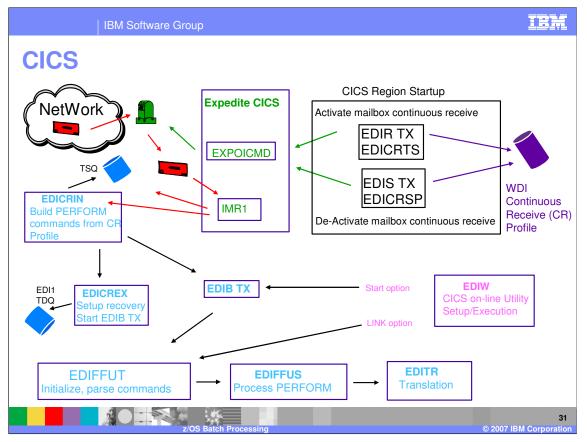

Only continuous receives associated with GXS Expedite/CICS are started and stopped with CICS transactions EDIR and EDIS, or with PLT programs EDICRTS and EDICRSP. Continuous receives associated with user-written receive applications are not started or stopped through WebSphere Data Interchange. The user-written receive application passes the name of the continuous receive profile member to WebSphere Data Interchange when a continuous receive occurs. Since this is all the control information WebSphere Data Interchange requires to perform the appropriate processing, starting and stopping is not necessary. Any request to start or stop a continuous receive associated with a user-written receive application is ignored by WebSphere Data Interchange.

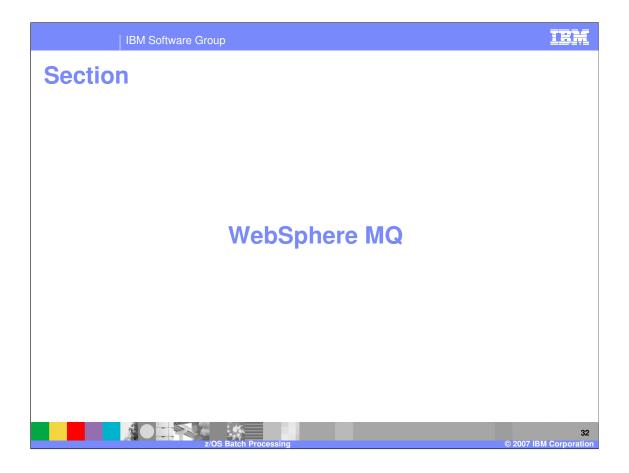

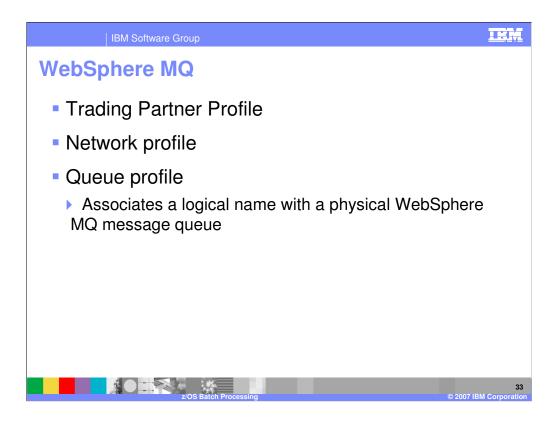

You can exchange data with your trading partners using WebSphere MQ queues in network profiles. The Trading Partner profile identifies the Network profile to be used. WebSphere Data Interchange can use an WebSphere MQ message queue for most of its input and output files. To use a WebSphere MQ message queue with WebSphere Data Interchange, you must first define the queue to WebSphere MQ and then identify it to WebSphere Data Interchange. Identifying a message queue to WebSphere Data Interchange is accomplished through a **Queue profile**.

WebSphere Data Interchange prohibits the use of WebSphere MQ queues as the target of the envelope process or as input to the deenvelope process. WebSphere MQ queues can be used as part of a logical network where enveloped data is sent to and received from WebSphere MQ queues. WebSphere Data Interchange provides a sample network profile member named *MQSAMP* to assist you with the setup of this local network,

| IBM Software Group                                       | IRN                                                                                                    |
|----------------------------------------------------------|----------------------------------------------------------------------------------------------------|
| WebSphere MQ                                             |                                                                                                    |
| WebSphere Data Interchange for Multiplatforms V3.3 - WDI | 13/FVT - Queue Profile - EDI_OUT                                                                                                    |
| File Actions Edit Navigate View Window Help              |                                                                                                    |
|                                                          | - Contraction System                                                                                                    |
|                                                          | III WDI33FVT (Adapters) - Query: All                                                                                                    |
|                                                          |                                                                                                    |
| WDI33EVT - Network Profile - EDIRECV                     | Maliboxes Network Profiles Network Commands Network Security Queue Profiles Continuous Receive                                                                                                    |
|                                                          |                                                                                                    |
| General Comments           Network ID         EDIRECV    | ADF_IN         ADF Inv         EDI_ADFIN         No         12/19/2006         341:23         patwang           ADF_OUT         ADF Out         EDI_ADFOUT         MG5         No         12/19/2006         341:23         patwang           EDI_IN         EDI inpu         EDI_IN         No         12/19/2006         341:35         patwang           EDI_OUT         EDI inpu         EDI_IN         No         12/19/2006         341:41         patwang           EDI_OUT         EDI Out         EDI_IN         MQ65         Y         12/19/2006         341:41         patwang           EMALIMQ         Queue F         EDI-EMMLI         MQ65         Y         12/19/2006         341:43         patwang                                                                                                    |
| Communication Routine                                    | PATINPUT Testin MQ EDI.EDILIN MQ65 No 12/19/2006 3:41:58 patwang<br>PATINPUT Testin MQ EDI.EDILIN MQ65 No 12/19/2006 3:41:58 patwang                                                                                                    |
| Network Program EDIMQSR                                  | WDI33EVT - Queue Profile - EDL QUIT                                                                                                    |
| Input File                                               | Image: Second second second |
| Envelope File                                            | General Comments                                                                                                    |
| Acknowledgement File                                     | > patwang patwang                                                                                                    |
| Message Text Header                                      |                                                                                                    |
| Network Sequence                                         | EDI Output queue                                                                                                    |
| Network Parameters RECEIVEMQ=EDI_OUT                     | *Queue Name EDI.EDIOUT                                                                                                    |
| S <u>y</u> stem Type                                     | Queue Manager Name MQ65<br>Maximum Message Length 9999999                                                                                                    |
| Time Zone Greenwich mean time - (GMT)                    | Maximum Message Length 9999999     Destructive Reads                                                                                                    |
|                                                          |                                                                                                    |
|                                                          |                                                                                                    |
|                                                          |                                                                                                    |
|                                                          |                                                                                                    |
| Ready                                                    |                                                                                                    |
| 🤩 start 🌒 🔅 🙉 🔋 🕄 🗨 🏦 🖄 🛄 😥 🗱 🔌 4                        | (C) 💭 🔲 Wednesday                                                                                                    |
| 🖗 2. 🥮 A 🛛 💽 2. 👘 4 🔹 🔜 3. 🦷                             | 🕎 2   🗸 📿 6 + 🖄 1. 🚺 W 🦙 u. 😂 👘 🖾 2   - 🖓 🖗 Address 🕻 Go 👘 9/12/2007                                                                                                    |
| z/OS Batch Pro                                           | rocessing © 2007 IBM Corporat                                                                                                    |

The Network and Queue profiles are located in the Adapters functional area. Network parameters identify the logical names of the queues used to send and receive messages to a trading partner when WebSphere MQ queues are used to communicate with the trading partner. WebSphere Data Interchange associates each external trading partner with a network. If WebSphere MQ queues are used to communicate with the trading partner, then the trading partners "network" consists of two WebSphere MQ queues; a queue used to send to the trading partner (SENDMQ) and a queue that the trading partner uses to send messages to you (RECEIVEMQ). This field must match the WebSphere Data Interchange WebSphere MQ queue profile member names.

| IBM                                      | Software Group            |                                                                 |                      | IBM                          |
|------------------------------------------|---------------------------|-----------------------------------------------------------------|----------------------|------------------------------|
| WebSphe                                  | re MQ                     |                                                                 |                      |                              |
| WebSphere Data Intercha                  | nge for Multiplatforms V3 | .3 - [WDI/3FVT - Network Prof                                   |                      |                              |
| File Actions Edit Navigate               |                           |                                                                 | ine concert          | - 6 ×                        |
|                                          |                           |                                                                 | WDI33FVT             |                              |
|                                          | 0                         |                                                                 |                      |                              |
| General Comments                         |                           |                                                                 |                      |                              |
| Network ID                               | EDIRECV                   | Description                                                     | EDI receive          |                              |
| Communication Routine<br>Network Program |                           | Net <u>w</u> ork Name                                           |                      |                              |
| Input File                               |                           | Input Record Length                                             |                      |                              |
| Envelope File                            |                           | Envelope Record Length                                          |                      |                              |
| Adgnowledgement File                     |                           | <u>O</u> utput File                                             |                      |                              |
| Message Text Header                      |                           | Message Handler                                                 | -                    |                              |
| Network Sequence                         |                           | System Le <u>v</u> el                                           |                      |                              |
| Network Parameters                       | RECEIVEMQ=EDI_OUT         |                                                                 |                      |                              |
| S <u>y</u> stem Type                     |                           |                                                                 | -                    |                              |
| Time <u>Z</u> one                        | Greenwich mean time - (0  | GMT)                                                            |                      |                              |
|                                          |                           |                                                                 |                      |                              |
|                                          |                           |                                                                 |                      |                              |
|                                          |                           |                                                                 |                      |                              |
|                                          |                           |                                                                 |                      |                              |
|                                          |                           |                                                                 |                      |                              |
|                                          |                           |                                                                 |                      |                              |
| l                                        |                           |                                                                 |                      |                              |
| Ready                                    |                           |                                                                 |                      | EN 😨 🖗 📑 🕅 12:59 PM          |
|                                          |                           | <ul> <li>X √ 2 C O M @ Ø</li> <li>3 x 2 x Q 6 x 2 1.</li> </ul> | 👥 w 👔 u. 🚳 🖬 🖷 🛛 21- | Address S Go                 |
|                                          |                           | atch Processing                                                 |                      | 35<br>© 2007 IBM Corporation |

In the Network profile, the name of the communication routine that builds network commands and invokes the network's send and receive program to process the commands should be VANIMQ.

The Network program can be **EDIMQSR**, **EDIRFH2** or **EDICYCL**. This is the physical name of the send and receive program. This program is invoked by the communication routine to process requests. If messages are to be MQPUT to a queue with only an MQMD header, then specify the **EDIMQSR** network program. If messages are the be MQPUT to a queue with both the MQMD header and an RFH2 header, then specify **EDIRFH2**. WebSphere Data Interchange will fill out the <mcd> folder and add values like the sender and receiver ID's to the <usr> folder of the RFH2 for each message MQPUT to the queue. **EDIRFH2** should also be used for queues going to the iSoft EDI over the Internet (EDI-INT) Gateway product. If the queue goes to a product using the JMS API, such as the IBM Trading Partner Interchange product, Cyclone Interchange Server, or the IBM Web Services Gateway, then specify **EDICYCL**. This will cause WebSphere Data Interchange to format the RFH2 correctly for these products.

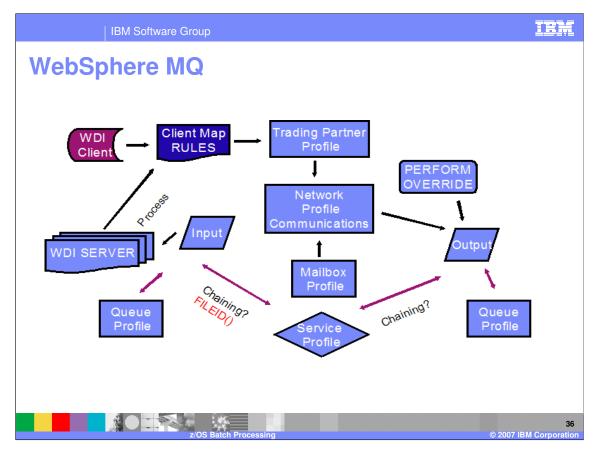

This diagram shows the Client profile relationships for an outbound process.

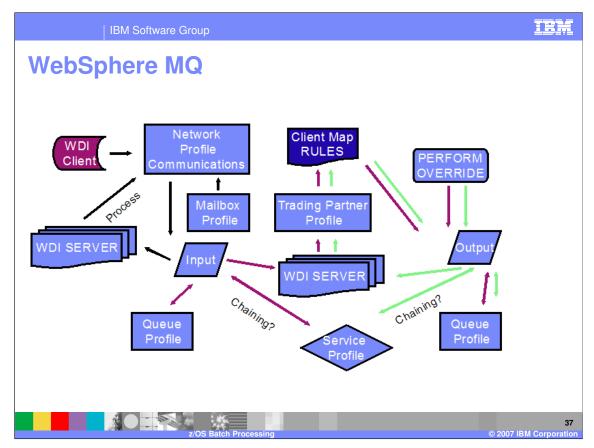

This diagram shows the Client profile relationships for an inbound process.

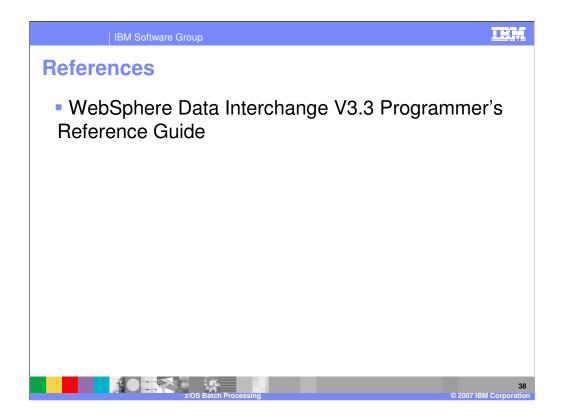

More information can be found in the WebSphere Data Interchange Version 3.3 Programmer's Reference Guide.

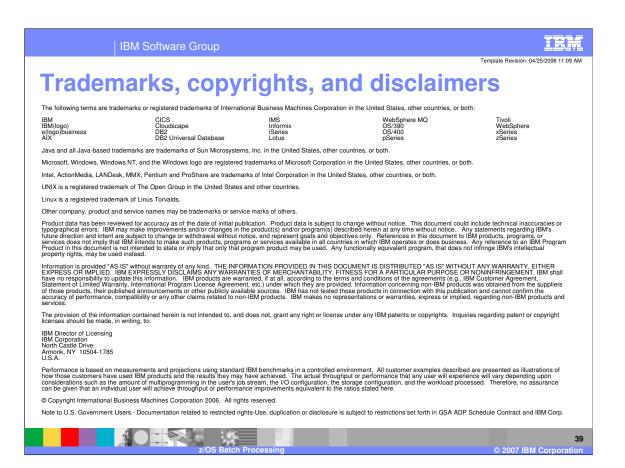